# **django-duke-client Documentation** *Release dev*

**Maxime Haineault**

**Sep 27, 2017**

# **Contents**

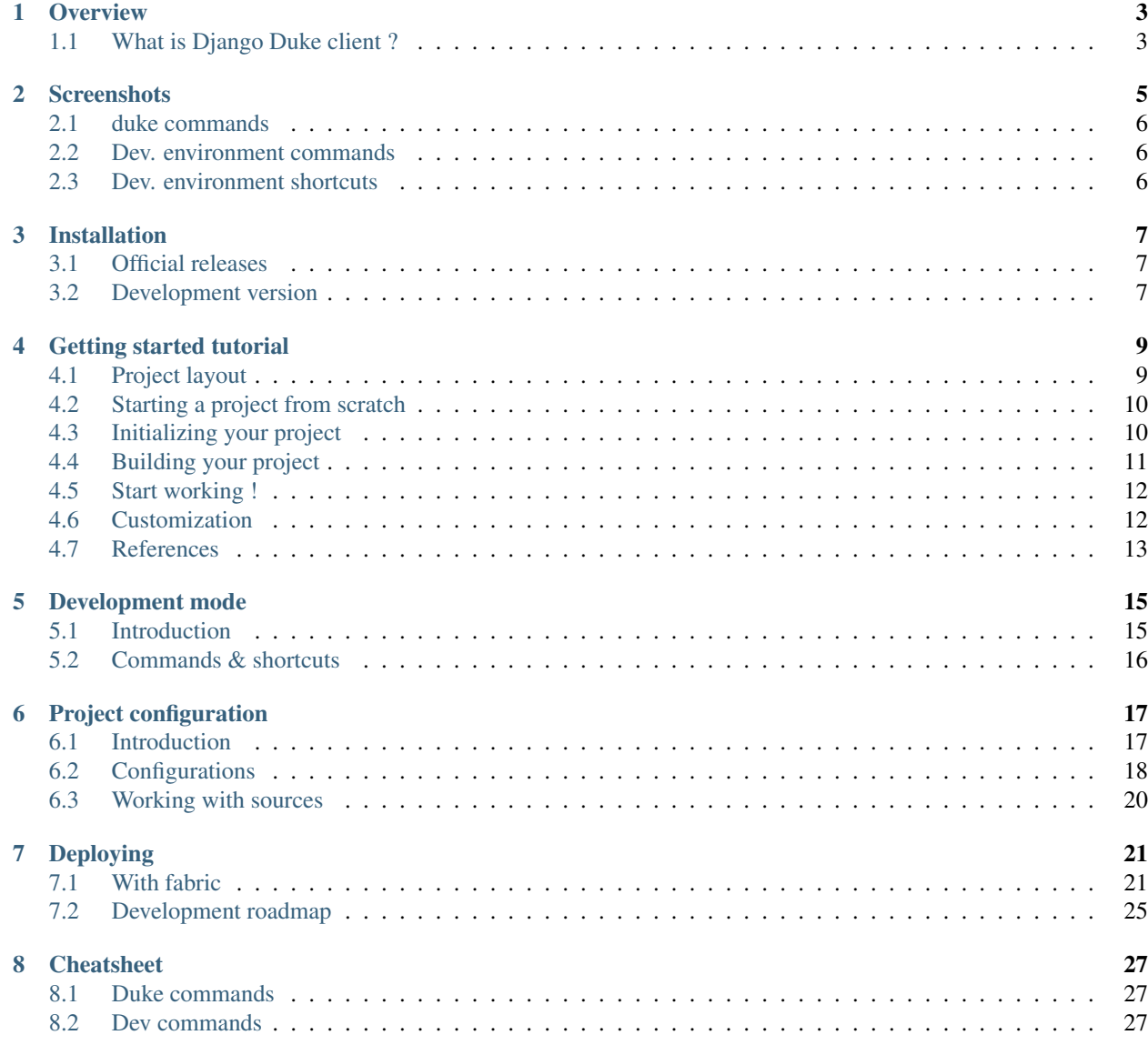

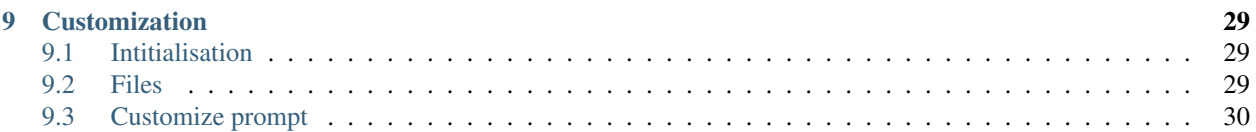

Contents:

Django duke client aims provide a turnkey development environment for django and make django development easier and faster.

# CHAPTER<sup>1</sup>

**Overview** 

#### <span id="page-6-0"></span>**Contents**

- *[Overview](#page-6-0)*
	- *[What is Django Duke client ?](#page-6-1)*
		- \* *[Feature overview](#page-6-2)*

## <span id="page-6-1"></span>**What is Django Duke client ?**

Django duke client aims provide a turnkey development environment for django and make django development easier and faster. He set up a number of strategies to reduce setup time. It can also install, delete, or edit external sources easy, and quickly through a single file.

TODO..

### <span id="page-6-2"></span>**Feature overview**

- Uses and installs its own modules (for example, python, django), and thus avoids the potential for conflict.
- shortcuts
- deployment simple, configurable, and fast
- custom possible by overwriting files, functions moduls ...

# **Screenshots**

#### <span id="page-8-0"></span>**Contents**

- *[Screenshots](#page-8-0)*
	- *[duke commands](#page-9-0)*
		- \* *[duke tartproject](#page-9-3)*
		- \* *[duke init](#page-9-4)*
	- *[Dev. environment commands](#page-9-1)*
		- \* *[buildout](#page-9-5)*
		- \* *[dev or develop](#page-9-6)*
		- \* *[django](#page-9-7)*
	- *[Dev. environment shortcuts](#page-9-2)*
		- \* *[runserver](#page-9-8)*
		- \* *[syncdb](#page-9-9)*

# <span id="page-9-0"></span>**duke commands**

<span id="page-9-3"></span>**duke tartproject**

<span id="page-9-4"></span>**duke init**

## <span id="page-9-1"></span>**Dev. environment commands**

<span id="page-9-5"></span>**buildout**

<span id="page-9-6"></span>**dev or develop**

<span id="page-9-7"></span>**django**

## <span id="page-9-2"></span>**Dev. environment shortcuts**

<span id="page-9-8"></span>**runserver**

<span id="page-9-9"></span>**syncdb**

# Installation

#### <span id="page-10-0"></span>**Contents**

- *[Installation](#page-10-0)*
	- *[Official releases](#page-10-1)*
	- *[Development version](#page-10-2)*

## <span id="page-10-1"></span>**Official releases**

Official releases will eventually be available from [PyPI.](http://pypi.python.org/pypi/django-duke-client/)

Download the .zip distribution file and unpack it. Inside is a script named setup.py. Enter this command:

python setup.py install

...and the package will install automatically.

## <span id="page-10-2"></span>**Development version**

Alternatively, you can get the latest source from our [git](http://git-scm.com/) repository:

```
git clone git://github.com/h3/django-duke-client.git
```
Add the resulting folder to your [PYTHONPATH](http://docs.python.org/tut/node8.html#SECTION008110000000000000000) or symlink the dukeclient directory inside it into a directory which is on your PYTHONPATH, such as your Python installation's site-packages directory.

You can verify that the application is installed by typing the following command in a terminal:

#### \$: duke help

When you want to update your copy of the source code, run git pull from within the django-duke-client directory.

Caution: The development version may contain bugs which are not present in the release version and introduce backwards-incompatible changes.

If you're tracking master, keep an eye on the recent [Commit History](https://github.com/h3/django-duke-client/commits/master) before you update your copy of the source code.

## Getting started tutorial

#### <span id="page-12-0"></span>**Contents**

- *[Getting started tutorial](#page-12-0)*
	- *[Project layout](#page-12-1)*
	- *[Starting a project from scratch](#page-13-0)*
	- *[Initializing your project](#page-13-1)*
	- *[Building your project](#page-14-0)*
	- *[Start working !](#page-15-0)*
	- *[Customization](#page-15-1)*
	- *[References](#page-16-0)*

## <span id="page-12-1"></span>**Project layout**

The django duke client tries to be independent as possible in term of project layout. However a minimal structure is required for it to work properly.

This is the absolute minimal project layout to initialize duke:

```
project-root-folder/
  - setup.py
```
When the project is built, it looks like this:

```
project-root-folder/
  - bootstrap.py
  - buildout.cfg
```
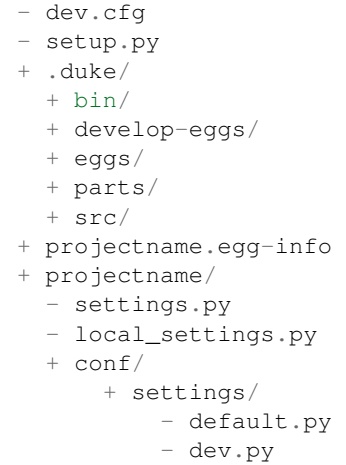

## <span id="page-13-0"></span>**Starting a project from scratch**

Creating a new project from scratch is easy as:

```
user@host$ duke startproject my-project-name
user@host$ cd my-project-name/
user@host$ ls
README.rst setup.py
```
The *setup.py* file is the only required file for a new project. The README.rst is created only for convenience. The next step is to edit the setup file according to your needs.

## <span id="page-13-1"></span>**Initializing your project**

Next we need to initialize duke on this project. Which can be done like so:

```
user@host$ duke init myprojectname
Installing bootstrap.py..
Installing default buildout.cfg
Installing default base.cfg
Installing default dev.cfg
Installing default prod.cfg
Initializing zc.buildout
Creating directory '/tmp/my-project-name/.duke/bin/'.
Creating directory '/tmp/my-project-name/.duke/parts/'.
Creating directory '/tmp/my-project-name/.duke/eggs/'.
Creating directory '/tmp/my-project-name/.duke/develop-eggs/'.
Generated script '/tmp/my-project-name/.duke/bin/buildout'.
Installing dev hooks
Done!
```
As you can see, the init command setup and configure *buildout* for the project and put most of the stuff in a folder name *.duke/*. This folder should not be added to your VCS. It is meant to be recreated easily.

Caution: It's important to understand the difference between *my-project-name* and *myprojectname*. The first is only the folder containing your project. Its name doesn't really matters. If you are using SVN you should probably use trunk as folder name to match SVN folder naming conventions.

On the other side, *myprojectname* is your real django project name. Duke will create it automatically only if there isn't already a project of that name in the folder.

Once the initialization done, django duke automatically enters development mode (which can be done by typing *duke dev* in your project folder).

You know when you are in development mode when your shell prompt is prefixed with a project name like this:

```
user@host|myprojectname:~/.../trunk/my-project-name$ ls
bootstrap.py buildout.cfg dev.cfg prod.cfg README.rst setup.py
```
You can see django duke created different configuration files which will be covered later in the documentation.

Your command line prompt also has been changed. It now includes your project name so you always know in which sandbox you are working on. It also indicate if you are in a Subversion or Git repository. This is all customizable.

### <span id="page-14-0"></span>**Building your project**

At this point you need to edit *buildout.cfg* to add the requirements you need and buildout your project:

```
user@host|myprojectname:~/.../trunk/my-project-name$ buildout
Getting distribution for 'mr.developer'.
warning: no files found matching 'README.txt'
Got mr.developer 1.19.
Getting distribution for 'buildout.dumppickedversions'.
Got buildout.dumppickedversions 0.5.
Getting distribution for 'elementtree'.
zip_safe flag not set; analyzing archive contents...
Got elementtree 1.2.6-20050316.
mr.developer: Creating missing sources dir /tmp/my-project-name/src.
mr.developer: Queued 'djangodukerecipe' for checkout.
mr.developer: Cloned 'djangodukerecipe' with git.
Develop: '/tmp/my-project-name/src/djangodukerecipe'
Develop: '/tmp/my-project-name/.'
Getting distribution for 'zc.recipe.egg'.
Got zc.recipe.egg 1.3.2.
Getting distribution for 'z3c.recipe.scripts'.
Got z3c.recipe.scripts 1.0.1.
Unused options for buildout: 'downloads-directory'.
Installing _mr.developer.
Generated script '/tmp/my-project-name/.duke/bin/develop'.
Installing python.
Getting distribution for 'simplejson'.
zip_safe flag not set; analyzing archive contents...
simplejson.tests.__init_: module references __file_
Got simplejson 2.3.2.
Generated interpreter '/tmp/my-project-name/.duke/bin/python'.
Installing djangodev.
Generated script '/tmp/my-project-name/.duke/bin/djangodev'.
Generated script '/tmp/my-project-name/.duke/bin/djangodev.wsgi'.
```
Once buildout has been run for the first time, you'll see new files in your project folder:

```
user@host|myprojectname|svn:~/.../trunk/my-project-name$ ls -a
bootstrap.py buildout.cfg dev.cfg .duke myprojectname/
my_project_name.egg-info/ prod.cfg README.rst setup.py src/
```
## <span id="page-15-0"></span>**Start working !**

At this point you can start working on your django project:

```
user@host|myprojectname|svn:~/.../trunk/my-project-name$ cd projectname/
user@host|myprojectname|svn:~/.../trunk/my-project-name$ django syncdb
user@host|myprojectname|svn:~/.../trunk/my-project-name$ django runserver
```
You don't need to type *python manage.py*, there is a short cut named *django*. In fact there is many useful shortcuts for django:

- dbshell
- dumpdata
- loaddata
- runserver
- shell
- syncdb

To see the full list of available commands type *duke help*.

## <span id="page-15-1"></span>**Customization**

You can tweak your development environment quite alot.

To do so, simply type this command:

```
user@host$ duke customize
Copying setup.py to ~/.duke/templates/
Copying profile to ~/.duke/templates/
Copying bootstrap.py to ~/.duke/templates/
Copying gitignore to ~/.duke/templates/
Copying buildout.cfg to ~/.duke/templates/
Copying project_conf.yml to ~/.duke/templates/
Copying dev to ~/.duke/templates/
Copying env to ~/.duke/templates/
Copying duke_conf.yml to ~/.duke/templates/
Copying base.cfg to ~/.duke/templates/
Copying svnignore to ~/.duke/templates/
Copying dev.cfg to ~/.duke/templates/
```
Now any modification made to files copied in *~/.duke/templates/* will take precedence over those used normally by duke.

If you want to change the command prompt, you will need to modify *~/.duke/templates/profile*.

If there is not enough options for your taste, you can tweak *~/.duke/templates/env*. Be warned that it might put your bashfu to test.

Note that you will need to restart your environment for the changes to take effect.

To do so, simply hit Ctrl+D (or exit) and retype *duke dev*.

Finally, resist the temptation of editing files in *.duke/bin/* as they are recreated each time you run the buildout command. Per project configuration is not supported as now, but it should be sufficiently easy to implement to be supported sooner than later.

Don't hesitate to share your improvements with me ! :)

## <span id="page-16-0"></span>**References**

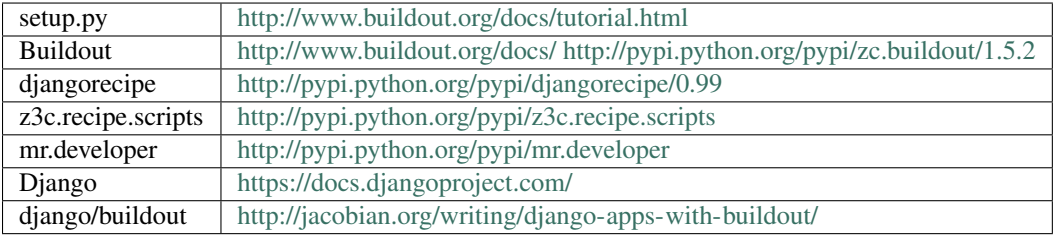

### Development mode

#### <span id="page-18-0"></span>**Contents**

- *[Development mode](#page-18-0)*
	- *[Introduction](#page-18-1)*
	- *[Commands & shortcuts](#page-19-0)*

### <span id="page-18-1"></span>**Introduction**

One of the key feature of django duke is to provide a sandboxed development environment which provide some shortcuts and utilities to make it easier to work with django.

To activate the development environment on a project managed by duke, simply go in the project folder and type *duke dev*:

```
user@host$: cd my-project-name/
user@host$: duke dev
user@host|myprojectname:~/.../trunk/my-project-name$:
```
Once the development environment is activated, the shell prompt should be prefixed with the project's name to indicate that you are working within a sandboxed environment.

The distinction is important because the development environment extends your shell with new commands and does some magic to make sure you are working within the sandbox.

For example, if you type the command *python* in dev mode, the Python interpreter executed isn't the system wide python interpreter (usually */usr/bin/python*). Instead it will call the python interpreter sandboxed in *my-projectname/.duke/bin/python*.

The environment also provide shortcuts and commands to ease the development process.

# <span id="page-19-0"></span>**Commands & shortcuts**

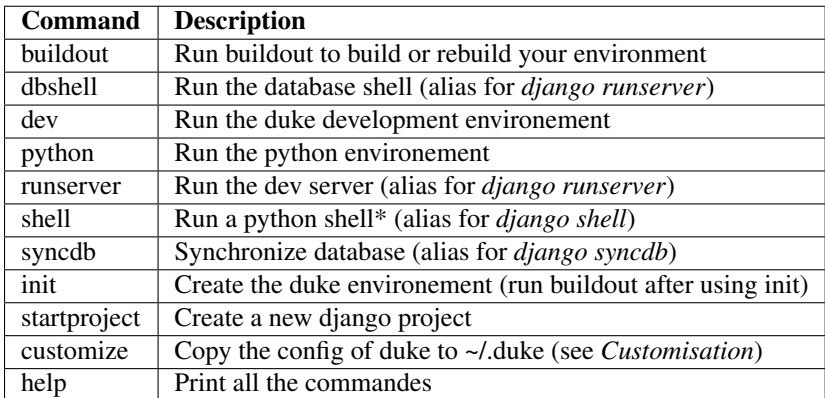

\* if ipython is install, ipython will be ruen instead of python

# Project configuration

# <span id="page-20-0"></span>**Contents** • *[Project configuration](#page-20-0)* – *[Introduction](#page-20-1)* \* *[buildout.cfg](#page-21-1)* \* *[dev.cfg](#page-21-2)* – *[Configurations](#page-21-0)* \* *[\[duke\]](#page-21-3)* \* *[\[buildout\]](#page-22-0)* \* *[\[python\]](#page-22-1)* \* *[\[django\]](#page-23-1)* \* *[\[sources\]](#page-23-2)* \* *[\[versions\]](#page-23-3)* – *[Working with sources](#page-23-0)*

## <span id="page-20-1"></span>**Introduction**

Project configuration is made with the buildout configuration files. By default there is only two *cfg* files; *buildout.cfg* and *dev.cfg*.

It is possible to create stage specific configuration by adding *cfg* files named after the stage name which extends *buildout.cfg*.

For example, if I have a stage named *prod* on which I want to configure cron jobs, I simply have to create a *prod.cfg* file in which I put the required configuration.

At deploy time, duke will use *prod.cfg* instead of *buildout.cfg*.

### <span id="page-21-1"></span>**buildout.cfg**

The main configuration is *buildout.cfg*, it should be complete and functional stand alone as this is the configuration used in production.

### <span id="page-21-2"></span>**dev.cfg**

This configuration file is used only for development, it extends *buildout.cfg*.

You can extend individual configurations keys like so:

```
[buildout]
extends = buildout.cfg
# extend
eggs +=
ipython
```
If you wish to overwrite it instead, simply remove the *+* sign.

# <span id="page-21-0"></span>**Configurations**

### <span id="page-21-3"></span>**[duke]**

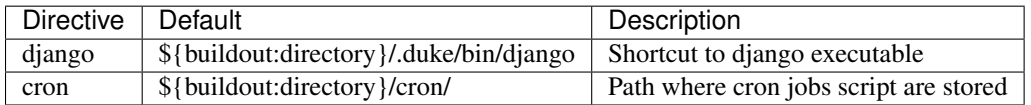

# <span id="page-22-0"></span>**[buildout]**

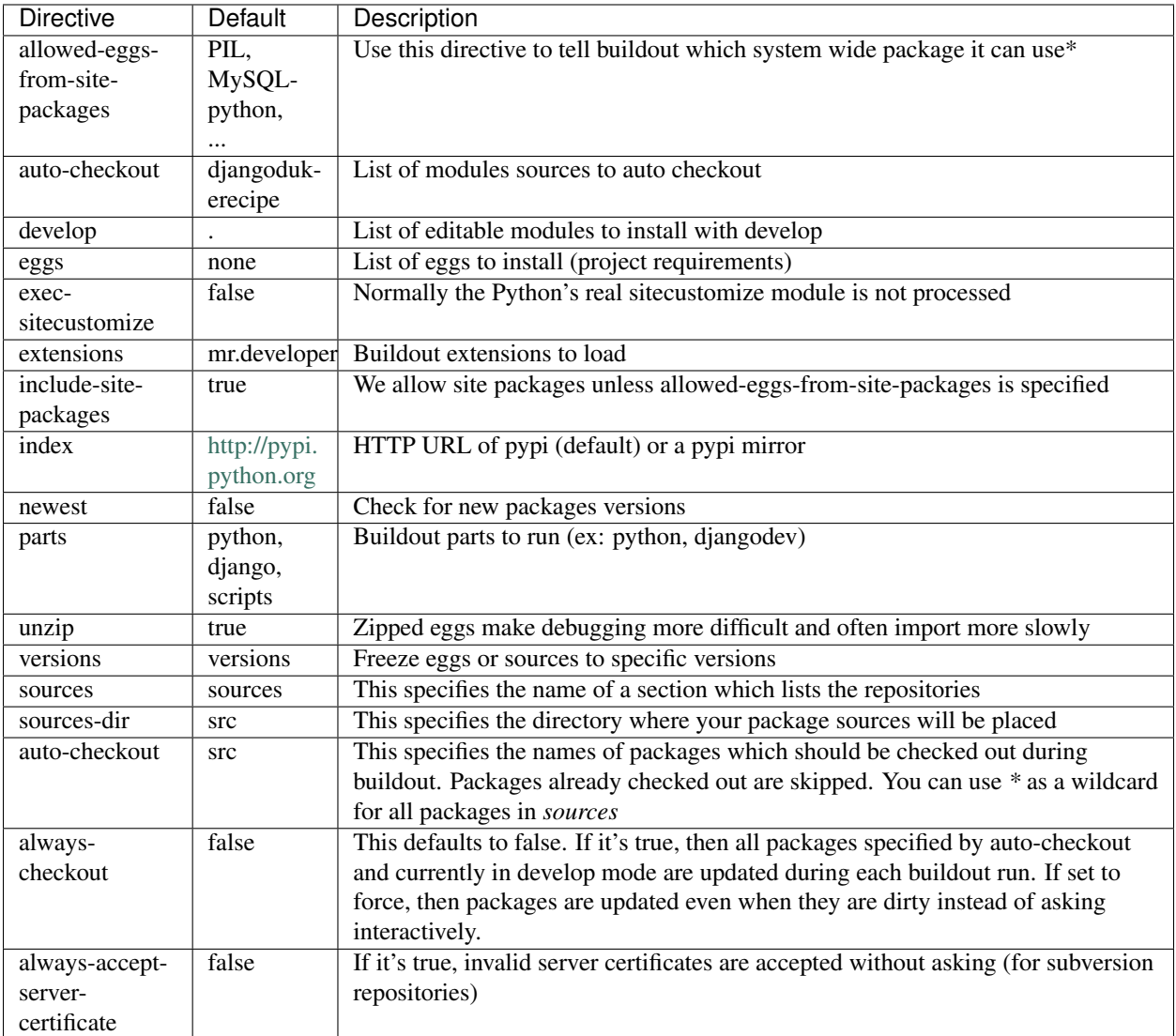

• If allowed-eggs-from-site-packages is an empty list, then no eggs from site-packages are chosen, but sitepackages will still be included at the end of path lists.

## <span id="page-22-1"></span>**[python]**

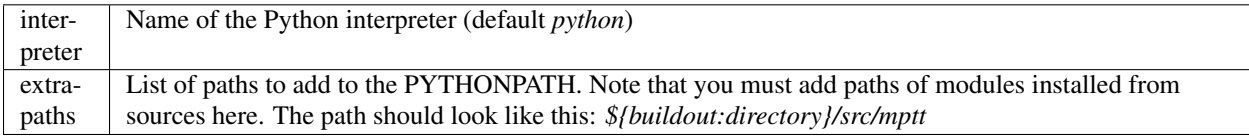

### <span id="page-23-1"></span>**[django]**

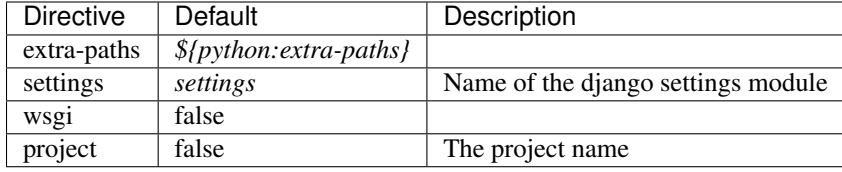

### <span id="page-23-2"></span>**[sources]**

Example:

```
[sources]
django = git git://github.com/django/django.git
django-mptt = git git://github.com/django-mptt/django-mptt.git branch=reodering_test
django-fiber = git://github.com/ridethepony/django-fiber.git update=true
```
Supported source kinds: svn, hg, git, bzr, darcs, cvs, and fs.

When adding new sources, don't forget to also add them in to the *extra-paths* of the *[python]* section and the *autocheckout* in the *[buildout]* section.

### <span id="page-23-3"></span>**[versions]**

#### Example:

```
[versions]
django=1.4
PIL=1.7.1
```
# <span id="page-23-0"></span>**Working with sources**

If you work with source packages You need to edit tree configs.

Tell buildout to checkout the package every time:

```
[buildout]
auto-checkout +=
django
```
Then specify the source URL:

```
[sources] # svn, hg or git
django = git git://github.com/django/django.git
```
#### Finally, add it to the environment's *PYTHONPATH* like this:

```
[python]
extra-paths +=
${buildout:directory}/src/django
```
# Deploying

#### <span id="page-24-0"></span>**Contents**

- *[Deploying](#page-24-0)*
	- *[With fabric](#page-24-1)*
		- \* *[Project Configurations](#page-24-2)*
		- \* *[Deployment configurations](#page-26-0)*
		- \* *[Usage](#page-27-0)*
		- \* *[Per role configurations](#page-28-1)*
	- *[Development roadmap](#page-28-0)*

# <span id="page-24-1"></span>**With fabric**

Caution: This is pretty much alpha stuff, it might change a lot in the future.

Currently the duke client only offer some useful [fabric](http://fabfile.org/) tasks for standard django deployment.

### <span id="page-24-2"></span>**Project Configurations**

To use it, simply create a file named *fabfile.py* in the root directory of your project (where your *setup.py* file is). The file content should look like this:

```
import os
from dukeclient.fabric.utils import get_role, get_conf, get_project_path
from dukeclient.fabric.tasks import *
LOCAL PATH = os.path.dirname(cos.pathabspath(-file)))env.roledefs.update({
    'demo': ['user@demo.host.com'],
    'prod': ['user@production.host.com:5555'],
    # Not required, but can be useful if you want to invoke commands
    # on multiple servers at once.
    'http_servers': ['user@production.host.com:5555', 'user@demo.host.com'],
})
env.site = {
    'domain': 'mysite.com',
    'package': 'mysite.com',
    'project': 'mysite',
    'repos': 'svn://svn.myserver.com/mysite.com/trunk/mysite.com/',
}
env.roleconfs = {
    # This is an example of how you can deploy on Plesk
    'prod': {
        'hosts': env.roledefs['prod'],
        'user': 'username',
        'group': 'usergroup',
        'document-root': '/var/www/vhosts/%(domain)s/httpdocs/',
        'vhost-conf': '/var/www/vhosts/%(domain)s/conf/vhost.conf',
        # Most commands uses an event system which will run scripts
        # at specific times.
        'on-code-sync': [],
        'on-code-sync-done': [],
        'on-apache-reload': [
            # You can run scripts before and after most of the available
            # commands. In this case we tell Plesk to reload its vhost
            # configuration for mysite.com
            '/usr/local/psa/admin/sbin/websrvmng --reconfigure-vhost --vhost-name=
\rightarrow % (domain)s',
       ],
        'on-apache-reload-done': [],
        # If mod_python is installed on your Apache server, you'll need
        # virtualenv or you will go insane. Really.
        'virtualenv': True,
    },
    # This example show a more basic Apache deployment
    'demo': {
        'hosts': env.roledefs['demo'],
        'document-root': '/var/www/vhosts/demo.%(domain)s/',
        'media-root': '/var/www/vhosts/demo.%(domain)s/%(domain)s/%(project)s/media/
ightharpoonup',
        'static-root': '/var/www/vhosts/demo.%(domain)s/%(domain)s/static/',
```

```
'vhost-conf': '/etc/apache2/sites-enabled/demo.%(domain)s',
        'virtualenv': True,
        'user': 'www-data',
        'group': 'www-data',
        'on-deploy-done': [
            'ln -sf /var/www/vhosts/demo.%(domain)s/%(domain)s/%(project)s/media/ /
˓→var/www/vhosts/demo.%(domain)s/media',
       \frac{1}{2},
   },
```
### <span id="page-26-0"></span>**Deployment configurations**

Deployment configurations must be stored in a directory named *deploy/* in the root directory of your project.

#### **Virtualhost**

}

Virtual host files a threated as template, so you don't have to adjust them every time you change a configuration.

The naming convention is *<role>.vhost*. So if you have a *demo* and a *prod* role, your vhost files should be name *demo.vhost* and *prod.vhost*.

Here's an example of a standard Apache/WSGI vhost configuration file:

```
<VirtualHost *:80>
   ServerAdmin max@motion-m.ca
   DocumentRoot %(document-root)s
   ServerName %(project)s.d.motion-m.ca
   ErrorLog /var/log/apache2/%(package)s.d.motion-m.ca-error_log
   CustomLog %(project)s.d.motion-m.ca common
   Options FollowSymLinks
   WSGIPassAuthorization On
   WSGIScriptAlias / %(document-root)s%(package)s/%(project)s/wsgi.py
   WSGIDaemonProcess %(project)s user=www-data group=www-data processes=5 threads=1
   WSGIProcessGroup %(project)s
   Alias /static/ %(document-root)sstatic/
   Alias /media/ %(document-root)smedia/
   <Directory %(document-root)smedia/>
       Order deny,allow
       Allow from all
       AllowOverride None
   </Directory>
   <Directory %(document-root)sstatic/>
       Order deny,allow
       Allow from all
       AllowOverride None
   </Directory>
</VirtualHost>
```
#### **Settings.py**

The settings.py files can be automatically overwritten with a settings.py template.

For example, to set your project's settings on a role named *demo* you would start by creating a file named *deploy/demo\_settings.py*.

Now every time you deploy your code, the file *deploy/demo\_settings.py* gets copied over *myproject/local\_settings.py*, overriding any other settings set elsewhere.

Here's an example which defines the default database backend:

```
from %(project)s.conf.settings.default import *
DATABASES = {
    'default': {
        'ENGINE': 'django.db.backends. %%s' %% "mysql", # Read the caution below !
        'NAME': '%(project)s_demo',
        'USER': '%(project)s',
        'PASSWORD': '*********',
    }
}
```
Caution: Make sure to scape all the modulos by duplicating them like this: %%.

Since I use Advanced String Formating to replace the template variables you have to be careful when using a modulo (%). If you don't escape it Python will think it has to insert a token there and will most likely throw an exception at your next *buildout*.

#### <span id="page-27-0"></span>**Usage**

#### **Deploying**

#### On *demo*:

fab -R demo full\_deploy

#### On *prod*:

```
fab -R prod full_deploy
```
#### On both:

```
fab -R http_servers full_deploy
```
#### **Updating**

fab -R prod deploy

Caution: The *deploy* command will not update externals

#### **Other commands**

Other commands will eventually be documented properly .. meanwhile you can list them all using the *fab -l* command.

### <span id="page-28-1"></span>**Per role configurations**

Sometimes you want to tweak configurations depending on which role the project is running on.

To accomplish this, simply create a *cfg* file named after the role and make it extend the *buildout.cfg* file.

The next time buildout will be run on this role, it will find the file and use it instead of *buildout.cfg*.

Here's an example of how one could set a cron job on the production server:

#### prod.cfg:

```
[buildout]
extends = buildout.cfg
parts += django-cleanup
[django-cleanup]
recipe = z3c.recipe.usercrontab
times = @monthly
command = ${buildout:directory}/.duke/bin/django cleanup
```
## <span id="page-28-0"></span>**Development roadmap**

In the long term a *django duke master* will be created. The scope of the functionalities isn't yet fixed, but it's main purpose will be to act as a deployment server. It will hold servers and projects configurations and allow easy deployment using the *duke* command.

There is several advantages of using centralized deployment instead of a distributed deployment strategy (with fabric). But the most important advantage for us is to be able to assign deployment rights to developers without giving them actual access to the production servers.

When centralized deployment will be implemented, we will probably move to other nice to have features like scheduled deployment and continous integration and maybe even a plugin architecture for things like website monitoring, project management and such.

# CHAPTER<sup>8</sup>

# **Cheatsheet**

#### <span id="page-30-0"></span>**Contents**

- *[Cheatsheet](#page-30-0)*
	- *[Duke commands](#page-30-1)*
	- *[Dev commands](#page-30-2)*

## <span id="page-30-1"></span>**Duke commands**

Note: An <argument> ending with -r means the command accepts Regular Expressions

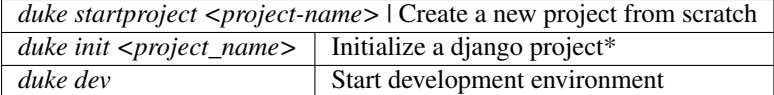

\* Duke will create the project if it doesn't exists. It will also start the developent environment when done.

## <span id="page-30-2"></span>**Dev commands**

**buildout** Build or rebuild development env.

*buildout* | Build or rebuild development env. |

# CHAPTER<sup>9</sup>

## Customization

### <span id="page-32-1"></span><span id="page-32-0"></span>**Intitialisation**

You can tweak your development environment quite alot.

To do so, simply type this command:

```
user@host$ duke customize
Copying setup.py to ~/.duke/templates/
Copying profile to ~/.duke/templates/
Copying bootstrap.py to ~/.duke/templates/
Copying gitignore to ~/.duke/templates/
Copying buildout.cfg to ~/.duke/templates/
Copying project_conf.yml to ~/.duke/templates/
Copying dev to ~/.duke/templates/
Copying env to ~/.duke/templates/
Copying duke_conf.yml to ~/.duke/templates/
Copying base.cfg to ~/.duke/templates/
Copying svnignore to ~/.duke/templates/
Copying dev.cfg to ~/.duke/templates/
```
### <span id="page-32-2"></span>**Files**

In the same shell:

```
user@host$ cd ~/.duke/templates
user@host$ ls
base.cfg bootstrap.py buildout.cfg dev dev.cfg duke_conf.yml env gitignore
˓→profile project_conf.yml setup.py svnignore
```
The files *profile* and *env* are used to personalize your prompt, or to add commands (alias) .

### <span id="page-33-0"></span>**Customize prompt**

If you want to modify your duke prompt, (simply) you have to edit *profile*.

Here the default *profile* file:

```
# Typing "--settings=projectname.settingsfile" is annoying.
DJANGO_SETTINGS_MODULE=settings
SEP = " 1"ENDCHAR="$ "
DUKE_DIRTRIM=2
DUKE_DJANGO_STR="django:"
DUKE_SVN_STR="svn:"
DUKE_GIT_STR="git:"
DUKE_PS1="${NO_COLOR}\u@\h${SEP}${BOLD_CYAN}\$(__in_project)${CYAN}%(project_name)s$
˓→{NO_COLOR}${SEP}${BOLD_YELLOW}\$(__vcs_status)${YELLOW}\w${NO_COLOR}${ENDCHAR}"
```
will produce the following prompt:

user@host|projectname|svn:~/.../path/in/project\$

You can change de value of the variable to personalize your prompt.

If it's not enough, you can edit the *env* file.

Caution: all that you make in *profile* overwrite *env*

Here the default *env* file:

```
. ~/.bashrc
# based on virtualenv's activate
# This file must be used with "source bin/activate" *from bash*
# you cannot run it directly
# Shell colors
\texttt{Black} = \texttt{[e[0;30m]]"} \texttt{BLLACK} = \texttt{[e[1;30m]]"} \texttt{UNDER}\texttt{Black} = \texttt{[e[4;30m]]"}\verb|RED="\\[|e[0;31m\]]" \verb|BOLD_RED="\\[|e[1;31m\]]" \verb|UNDER_RED="\\[|e[4;31m\]]" \verb|GRED="\\[|e[1;32m\]]" \verb|UNDER_RED="\\[|e[4;32m\]]" \verb|GRED="\\[|e[4;32m\]]" \verb|GRED="\\[|e[4;32m\]]" \verb|GRED=|GRED=|GEBR]BOLD_GREEN="\setminus[\e[1;32m\]]" UNDER_GREEN="\[\e[4;32m\]"
YELLOW="\setminus[\e[0;33m\]]" BOLD_YELLOW="\[\e[1;33m\]" UNDER_YELLOW="\[\e[4;33m\]"
\texttt{BLE}="\{\e[0;34\texttt{m}]\}'' \texttt{BOLD\_BLE}=\"\{\e[1;34\texttt{m}]\}'' \texttt{WDER\_BLE}=\"\{\e[4;34\texttt{m}]\}''PURE="\backslash [\e[0;35m\]]" BOLD_PURPLE="\[\e[1;35m\]" UNDER_PURPLE="\[\e[4;35m\]"
CYAN="\setminus[\e[0;36m\]]" BOLD_CYAN="\[\e[1;36m\]" UNDER_CYAN="\[\e[4;36m\]"
\verb|WHITE="\\([e[0;37m\)]" \newline \verb|BOLD_WHITE="\\([e[1;37m\)]" \newline \verb|UNDER_WHITE="\\([e[4;37m\)]"NO\_COLOR = " \ ( \ e[0m \ ]"parse_git_branch () {
  git branch --no-color 2> /dev/null | sed -e '/^[^*]/d' -e 's/* \(.*\)/\1/'
}
parse_git_dirty () {
  \left[\right[ \frac{\epsilon}{2} (git status 2> /dev/null | tail -n1) != "nothing to commit (working directory.
˓→clean)" ]] && echo "*"
}
__vcs_status () {
     if [ -d "$PWD/.svn" ]; then
          echo "$DUKE_SVN_STR"
```

```
elif [ -n "$(parse_git_branch)" ]; then
       echo "$DUKE_GIT_STR"
    fi
}
# Prefix the command prompt with %(project_name)s
function __in_project {
   if [ "`pwd | xargs basename`" = "%(project_name)s" ] ; then
       echo "$DUKE_DJANGO_STR"
   else
       echo ""
    fi
}
# Duke client default environment variables
DUKE_ENV="%(base_path)s"
DUKE_DIRTRIM=2
CUSTOM_TEMPLATES="~/.duke/templates"
_DUKE_OLD_PATH="$PATH"
# Add bin/ to the executable path to make them available
# without having to type their path and make all scripts
# in it executables.
PATH="$DUKE_ENV/.duke/bin:$PATH"
export PATH
chmod a+x $DUKE_ENV/.duke/bin/*
# unset PYTHONHOME if set
# this will fail if PYTHONHOME is set to the empty string (which is bad anyway)
# could use `if (set -u; : $PYTHONHOME) ; ` in bash
if [ -n "$PYTHONHOME" ] ; then
   _DUKE_OLD_PYTHONHOME="$PYTHONHOME"
   unset PYTHONHOME
fi
# This should detect bash and zsh, which have a hash command that must
# be called to get it to forget past commands. Without forgetting
# past commands the $PATH changes we made may not be respected
if [ -n "$BASH" -o -n "$ZSH_VERSION" ] ; then
   hash -r
fi
# set a fancy prompt (non-color, unless we know we "want" color)
case "$TERM" in
   xterm-color) color_prompt=yes;;
esac
# Django commands
function __django {
   if [ -e "settings.py" ] ; then
       django $@
   else
        echo "Error: You must be within a django project to use this command."
    fi
}
```

```
alias syncdb="__django syncdb"
alias runserver="__django runserver"
alias shell="__django shell"
alias dbshell="__django dbshell"
alias loaddata="__django loaddata"
alias dumpdata="__django dumpdata"
# Duke commands
function __duke {
    if [ -e "buildout.cfg" ] ; then
        \mathsf{S} \mathsf{G}else
        echo "Error: You must be within a duke project to use this command."
    fi
}
# FIXME: The -vv flag is only a dirty hack to workaround a suspected
# threading issue with python. For some reason, on a fast machine with
# multiple cores, buildout hangs randomly. Increasing buildout's output
# solves this issue. If you are still experiencing this problem, consider
# using -vvv for even more output.
# https://github.com/fschulze/mr.developer/pull/76
alias buildout='__duke buildout -c dev.cfg -vv'
alias dev='__duke develop'
# Python commands
# Make sure that while within the dev environment we only
# use the sandboxed python interpreter.
alias python="$DUKE_ENV/.duke/bin/python -S"
alias ipython="$DUKE_ENV/.duke/bin/ipython --autoindent --no-banner --deep-reload"
# Prompt
function __duke_prompt {
    if [ -z "$DUKE_ENV_DISABLE_PROMPT" ] ; then
        _DUKE_OLD_PS1="$PS1"
        _DUKE_OLD_DIRTRIM="$PROMPT_DIRTRIM"
        . profile
        if [ "x" != x ] ; then
            PS1="$PS1"
        elif [ " `basename \forall "$DUKE_ENV\forall " = "_" ] ; then
            # special case for Aspen magic directories
            # see http://www.zetadev.com/software/aspen/
            PS1="(%(project_name)s$(in_project)) $PS1"
            PROMPT_DIRTRIM="$PROMPT_DIRTRIM"
        else
            PROMPT_DIRTRIM="$DUKE_DIRTRIM"
            PS1="$DUKE_PS1"
        fi
        export PS1
        export PROMPT_DIRTRIM
    fi
}
  __duke_prompt
```
In this file you can creat / modify some variable. For exemple if you want toi create a new alias for the django collectstatic commande, you juste have to add this line:

alias collectstatic="\_\_django collectstatic"